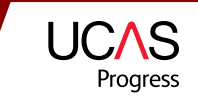

# **APPLY LESSON PLAN**

Helping you support young people as they progress through their learning and enabling them to achieve positive outcomes.

## Overview:

Learners use the www.ucasprogress.com website to search for and save courses that they are interested in and then apply for these courses through the system. This lesson is designed to go through the application process and it is assumed that learners will have gone through Search prior to this lesson. A search lesson plan is also available.

### Duration:

One 60 minute lesson ideally in the early part of the autumn term of Year 11.

### Learning outcomes:

- Learners are able to investigate on their own opportunities for learning.
- To enhance learners' awareness of pre- and post-16 learning opportunities and save courses that they might like to study.
- Complete the Profile section.
- Apply to Providers they would like to study at.

### Resources:

- ICT suite/classroom with internet access.
- Access to the usernames and passwords for the learners if not already given.
- *Getting started with Search and Apply* leaflet.

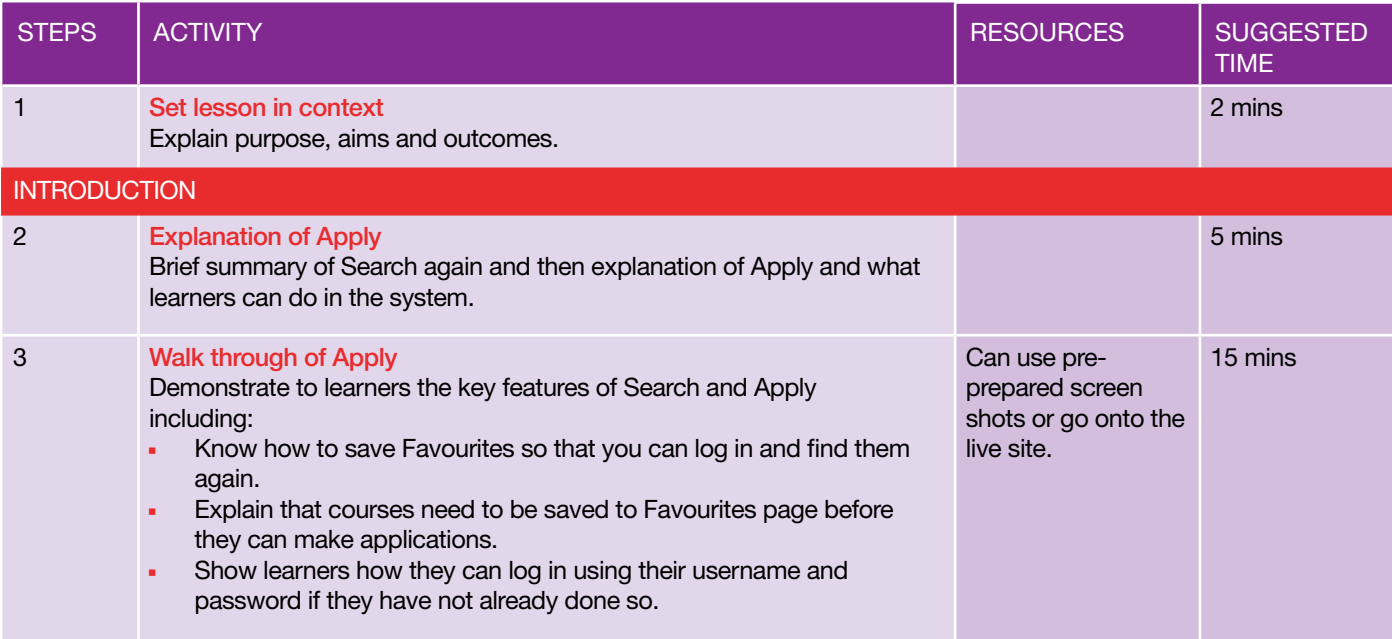

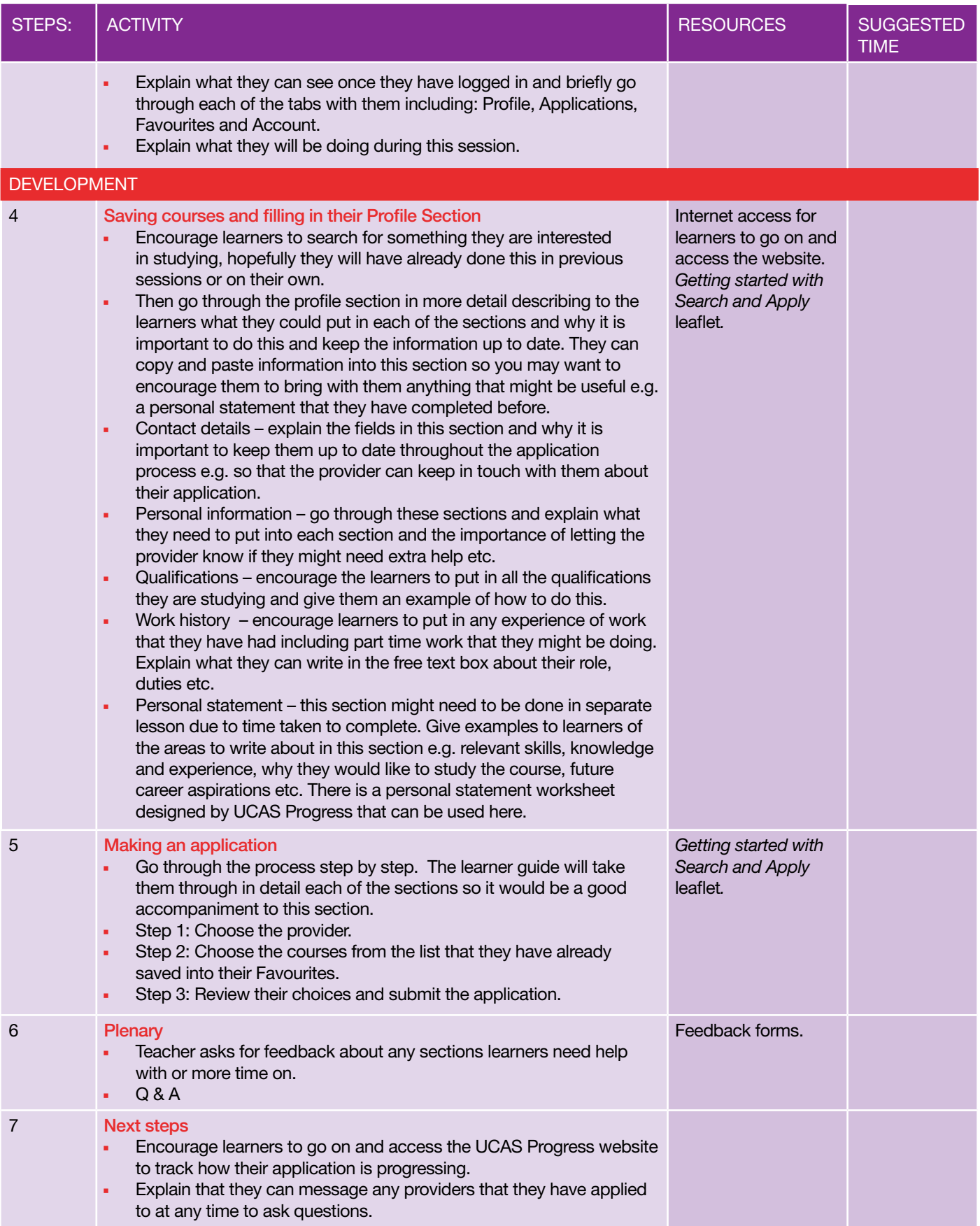